## **Exprimer le résultat d'un mesurage dans le cas où l'on possède un échantillon de** *N* **mesures (x1**,...,**xn) du mesurande** *X* **(Estimations de type A)**

## **Utilisation du logiciel Libre Office ou Excel**

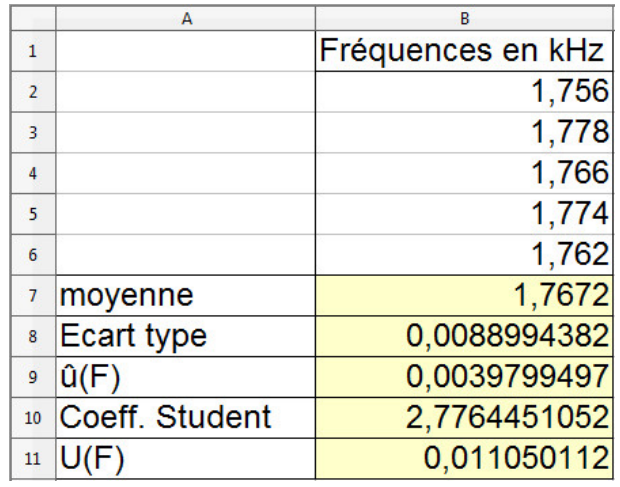

1. Entrer les valeurs mesurées dans une colonne (ici de la case B2 à la case B6)

2. Calculer la moyenne (ici en B7) avec la fonction =MOYENNE(B2 : B6)  $^1$ 

3. Calculer l'écart-type expérimental de l'échantillon (ici en B8) avec la fonction =ECARTYPE(B2 :B6) <sup>2</sup>

4. Calculer le meileur estimateur de  $u_F$  (ici en B9) : =B8/RACINE(5)<sup>34</sup>

5. Cacluler le coefficient de student (ici en B10) avec la fonction =LOI.STUDENT.INVERSE(0,05;4) <sup>56</sup>

6. Calculer l'incertitude  $U_F$  (ici en B11) : =B9\*B10

<sup>1.</sup> Pour les versions non francisées, on utilisera AVERAGE

<sup>2.</sup> Pour les versions non francisées, on utilisera STDEV

<sup>3.</sup> Le nombre 5 correspond au nombre de mesures

<sup>4.</sup> Pour les versions non francisées, on utilisera SQRT

<sup>5.</sup> Le nombre 0,05 correspond à un niveau de risque (complémentaire du niveau de confiance) :1−0, 95 et

le nombre 4 correspond au nombre de degrés de liberté

<sup>6.</sup> Pour les versions non francisées, on utilisera TINV

## **Utilisation du logiciel GUM\_MC**

Il est possible d'utiliser le logiciel GUM\_MC de Jean-Marie BIANSAN (notice pour la version v1.20) disponible à l'adresse http://jeanmarie.biansan.free.fr/logiciel.html

1. Dans l'onglet *Expression de la grandeur de sortie*, remplir de la manière suivante puis valider :

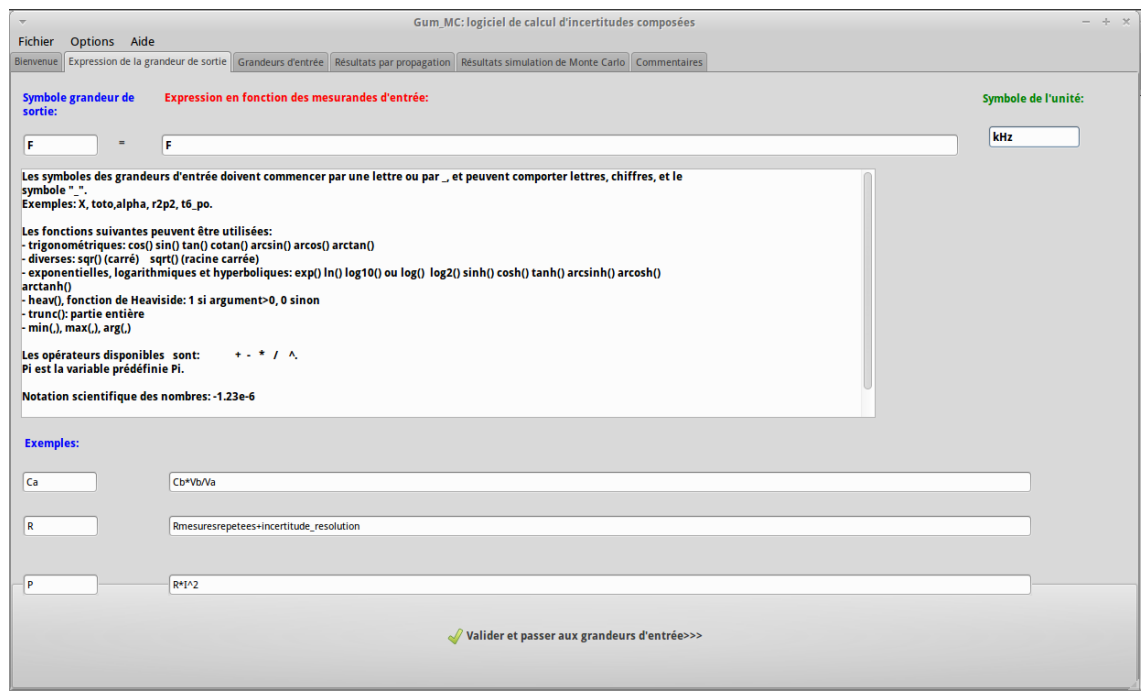

- 2. Cliquer ensuite sur le champ *Clic ici pour définir le mesurande*. Choisir *Evaluation de type A*. Il faut alors se placer dans le second cas puisque le logiciel jouera le rôle du tableur.
- 3. Remplir ensuite le tableau de la manière suivante puis cliquer sur *Valider et reporter les valeurs* :

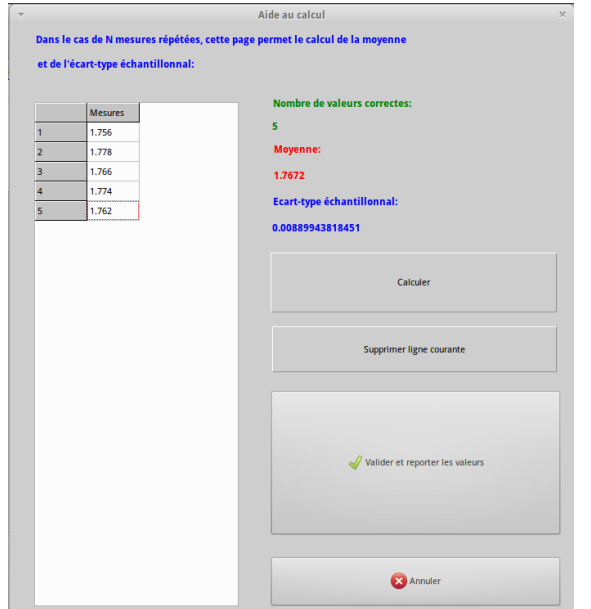

4. On obtient l'écran suivant qui résume les données rentrées. Cliquer alors sur *Valider et générer l'échantillon*.

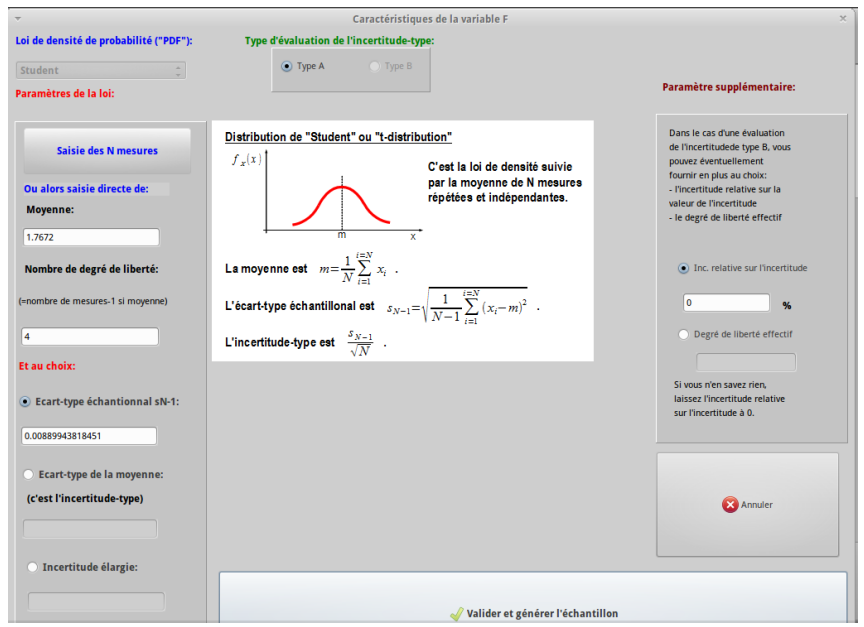

5. Cliquer ensuite sur *Valider et calculer la grandeur de sortie*. Choisir de préférence l'onglet *Intervalle de confiance : version 2*

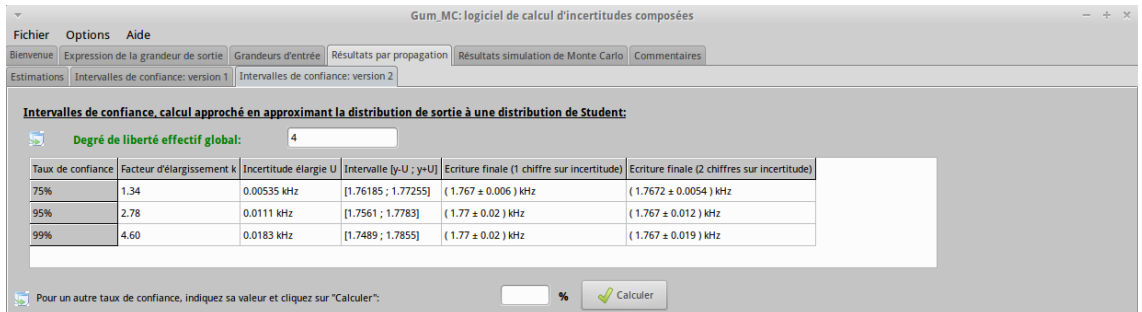

6. On lit alors que pour un niveau de confiance de 95% et avec deux chiffres significatifs, on a :

 $F_{exp} = 1,767 \pm 0,012$  kHz